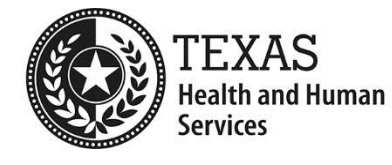

# **Recommended Testing Process for Development Teams**

# **Automated Tests/Code Inspection**

Check the page in Chrome using the [WAVE Evaluation tool.](https://chrome.google.com/webstore/detail/wave-evaluation-tool/jbbplnpkjmmeebjpijfedlgcdilocofh?hl=en-US) https://chrome.google.com/webstore/detail/wave-evaluationtool/jbbplnpkjmmeebjpijfedlgcdilocofh?hl=en-US

- 1. Red icons show failed items. Correct them. If you feel that the tool is in error, contact the [CRO accessibility team](mailto:accessibility.hhsc.state.tx.us) (email [accessibility@hhsc.state.tx.us\)](mailto:accessibility@hhsc.state.tx.us).
- 2. Yellow icons show items that require a manual check. If you find any problems with these items, fix them.
- 3. Review the items that passed and are marked with other icons to ensure that those elements are used according to the HTML and ARIA specifications:
	- a. Green icons mark structural elements—headings, lists, and so forth.
	- b. Purple icons mark ARIA attributes.
	- c. Blue icons mark accessibility features.
- 4. Select the Contrast tab. Make sure that there are no contrast errors.
- 5. If the interface has multiple states, repeat steps 1-4 in each state.

#### **Magnification Tests**

In both Chrome and Internet Explorer, check the response of the page to magnification:

- 1. Increase magnification to 200% and verify that no content is hidden and no design elements are broken.
- 2. Increase the text size to 200%. Again, verify that no content is hidden and no design elements are broken.

# **Keyboard Accessibility Tests**

Manually test for keyboard accessibility. Correct all keyboard problems.

- 1. All links, form inputs and controls, and other interactive features should be included in the tab ring in a logical order. (Usually this is left to right, top to bottom).
- 2. Skip links must either always be visible or become visible when they receive focus.

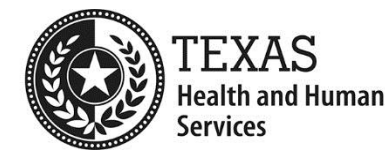

- 3. The location of keyboard focus must be visibly obvious as you tab through the controls. (Be sure to confirm that the focus indicator has adequate contrast.)
- 4. All controls must work using keyboard commands.
- 5. You must be able to reach all of the content without using a mouse. (iFrames can make this difficult if there are not any interactive elements inside).
- 6. Keyboard interactions for scripted controls must match the [W3C WAI-ARIA](file:///C:/Users/mmoore09/AppData/Local/Microsoft/Windows/Temporary%20Internet%20Files/Content.Outlook/LNEAAXGN/W3C%20WAI-ARIA%20Best%20Practices)  [Best Practices](file:///C:/Users/mmoore09/AppData/Local/Microsoft/Windows/Temporary%20Internet%20Files/Content.Outlook/LNEAAXGN/W3C%20WAI-ARIA%20Best%20Practices) (https://www.w3.org/TR/wai-aria-practices-1.1).
- 7. Pay attention to the applicable design patterns for any widget that you choose to add.
- 8. Modals are particularly tricky. From the control that opens the modal, focus must move directly to a logical place in the modal window. Keyboard focus must remain in the modal until the modal is closed.
- 9. Make sure to test error messages.

# **CSS Checks**

Manually disable CSS.

- 1. Check reading order.
- 2. Check for new content that was not previously discovered. (This content might be perceivable to anyone who is using a screen reader.)

#### **Screen Reader Checks**

Using a screen reader, check these points:

- 1. Reading order is correct.
- 2. In data tables, the table headers are properly reported.
- 3. The alternative text for each image makes sense in context. In other words, if you replace the image with that text, can you understand the content?
- 4. Link text makes sense in context. (Preferably it will also make sense out of context—for example, when the screen reader reads a list of all the links in the page.)
- 5. The labels for all form fields and controls make sense.
- 6. The status of toggles is properly reported—for example, when an accordion or tree control is expanded or closed.
- 7. Landmarks make sense.
- 8. Error messages are announced when the error is displayed and without your having to hunt for it.

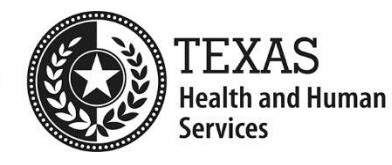

#### **Best Practices**

- Have [people with disabilities](http://www.knowbility.org/v/service-detail/AccessWorks-Usability-Accessibility-Testing-Portal/3k/) do usability testing.
	- http://www.knowbility.org/v/service-detail/AccessWorks-Usability-Accessibility-Testing-Portal/3k/
- [Have people without disabilities do usability testing.](http://www.loop11.com/http:/www.knowbility.org/v/service-detail/AccessWorks-Usability-Accessibility-Testing-Portal/3k/)
	- http://www.loop11.com/
- Ensure that the [recommended rules for using ARIA](https://www.w3.org/TR/aria-in-html/) have been followed. <https://www.w3.org/TR/aria-in-html/>
- Document the results of all of the testing that you performed and provide that to the client. This will expedite the UAT process for validating accessibility.
- If you have questions call an accessibility specialist.